# **Yealink**

# **Wireless Presentation Pod 无线传屏助手 WPP20**

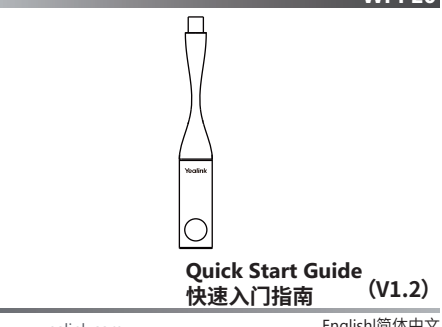

www.yealink.com

English|简体中文

# **Package Contents**

If you find anything missing, contact your system administrator.

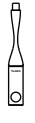

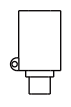

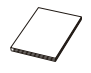

Type-C Adapter

WPP<sub>20</sub> Type-C Adapter Quick Start Guide

# **Pairing WPP20 to Video Conferencing System**

If you purchase video conferencing system and WPP20 together, they are already paired. Just connect the WPP20 to your computer for sharing content.

If the model of your video conferencing system is VC500/VC800, make sure a WF50 Wi-Fi USB dongle is connected to the system before you use the WPP20. If you purchase the WPP20 separately, you need to pair video conferencing system and WPP20 manually.

# **To pair video conferencing system and WPP20 manually:**

1. Connect the WPP20 to the USB port on the video conferencing system.

2. Disconnect the WPP20 when the monitor prompts"Wi-Fi profile is already updated."

# **Starting or Stopping Sharing Content**

## **To start or stop sharing content:**

- 1. Connect the WPP20/with type-C adapter connected to the USB/type-C port on your computer. Your WPP20 is paired with your video conferencing system automatically. And your computer starts the Yealink Wireless Presentation Pod software automatically.
- 2. Do one of the following to start sharing content:
	- On the WPP20, press the presentation button to share full screen.
	- On the WPP20, long press the presentation button for 3 seconds and then release this button. Choose the file you want to share and then click **Share Now**.
	- On the Yealink Wireless Presentation Pod software, click  **Content Share**.

 Choose the file you want to share and then click **Share Now**.

- 3. Do one of the following to stop sharing content:
	- On the WPP20, press the presentation button.
	- On the Yealink Wireless Presentation Pod software, click  **Stop Sharing**.

### **About Yealink**

Yealink (Stock Code: 300628) is a global leading unified communication (UC) terminal solution provider that primarily offers video conferencing systems and voice communication solutions. Founded in 2001, Yealink leverages its independent research and development and innovation to pursue its core mission: "Easy collaboration, high productivity." The company's high-quality UC terminal solutions enhance the work efficiency and competitive advantages of its customers in over 100 countries. Yealink is the world's second-largest SIP phone provider and is number one in the China market.

### **Technical Support**

Visit Yealink WIKI (http://support.yealink.com/) for the latest firmware, guides, FAQ, Product documents, and more. For better service, we sincerely recommend you to use Yealink Ticketing system (https://ticket.yealink.com) to submit all your technical issues.

> YEALINK(XIAMEN) NETWORK TECHNOLOGY CO.,LTD. Web: www.yealink.com Addr: 309, 3th Floor, No.16, Yun Ding North Road, Huli District, Xiamen City, Fujian, P.R. China Copyright©2019 YEALINK(XIAMEN) NETWORK TECHNOLOGY CO.,LTD.All rights reserved.

**包装清单**

如果发现遗失任何配件,请联系你的系统管理员。

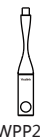

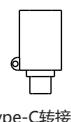

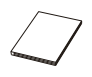

WPP20 Type-C转接头 快速入门指南

# **配对无线传屏助手和会议电视终端**

如果你购买的是无线传屏助手和会议电视终端组合,二者默认 自动配对,将无线传屏助手直接连在电脑上即可用于演示。如 果会议电视终端为VC800/VC500,在使用前,你还需要在终 端上接入USB无线网络适配器WF50。

如果你单独购买了无线传屏助手,你需要手动配对无线传屏助 手和会议电视终端,以实现二者的自动连接。

# **配对无线传屏助手和会议电视终端:**

- 1. 将无线传屏助手插到会议电视终端的USB口上。
- 2. 当显示设备提示"无线传屏器配对成功"时拔下无线传屏助 手。

# **开始或结束演示**

# **开始或结束演示:**

- 1. 将无线传屏助手/已接type-C转接头的无线传屏助手插到电 脑的USB/type-C接口上。 无线传屏助手与会议电视终端自动连接,电脑自动开启亿联 无线传屏器软件。
- 2. 执行以下任一步骤开始演示:
	- 按无线传屏助手上的演示键,共享整个电脑屏幕。
	- 长按无线传屏助手上的演示键3秒后放开。 选择要演示的文件,点击**开始共享**。
	- 在亿联无线传屏器软件上, 点击**内容分享**。 选择要演示的文件,点击**开始共享**。
- 3. 执行以下任一步骤结束演示:
	- 按无线传屏助手上的演示键。
	- 在亿联无线传屏器软件上, 点击**停止共享**。

**Regulatory Notices**

Operating Ambient Temperatures Operating temperature: +32 to 104°F (0 to 40°C) Relative humidity: 5% to 90%, noncondensing

 Storage temperature: -22 to +160°F (-30 to +70°C) Warranty Our product warranty is limited only to the unit itself, when used normally<br>in accordance with the operating instructions and the system environment.<br>We are not lable for damage or loss resulting from the use of this produ Yealink device arising from the use of this product; we are not liable for financial damages, lost profits, claims from third parties, etc., arising from

the use of this product. Explanation of the symbols

Explanation on the symbol<br>● DC symbol<br>=== is the DC voltage symbol

### is the DC voltage symbol. WEEE Warning symbol

To avoid the potential effects on the environment and human health<br>as a neutral the the parent of of hazardous vulntances in electrical and<br>electrical and electrical and electronic<br>equipment should understand the meaning o

symbol. Do not dispose of WEEE as unsorted municipal waste and have to

cosect such were separatory.<br>Restriction of Hazardous Substances Directive (RoHS)<br>This device complian with the requirements of the EU RoHS Directive.<br>Statements of compliance can be obtained by contacting support@yealink.

### Safety Instructions

ave these instructions. Read these safety instructions bef General Requirements

- $\bullet$  Before you install and use the device, read the safety instructions during operation.
- 
- 
- 
- carefully and closeres the situation charge operation, please<br>closely the process of storage, transportation, and operation, please<br>alongs keep the device dry and close, acceled collision and closens. Generating<br>along kee
- 

- **P** Environmental Requirements<br> **Place the device at a well-ventilated place. Do not expose the device<br>
under direct sunlight.<br>
Keep the device dry and free of dusts.** 
	-
- Do not place the device on or near any inflammable or fire-vulnerable object, such as rubber-made materials. Keep the device away from any heat source or bare fire, such as a candle or an electric heater.

### $\triangle$  Operating Requirements

- 
- Do not let a child operate the device without guidance. Do not let a child play with the device or any accessory in case of
	-
- accidental swallowing. Please use the accessories provided or authorized by the manufacturer
- only. The power supply of the device shall meet the requirements of the input voltage of the device. Please use the provided surge protection power
- socket only. Before plugging or unplugging any cable, make sure that your hands are
- completely dry. Do not spill liquid of any kind on the product or use the equipment near water, for example, near a bathtub, washbowl, kitchen sink, wet
- basement or near a swimming pool. During a thunderstorm, stop using the device and disconnect it from the power supply. Unplug the power plug and the Asymmetric Digital Subscriber Line (ADSL) twisted pair (the radio frequency cable) to avoid lightning strike.
- If the device is left unused for a rather long time, disconnect it from<br>power supply and unplus the power plus.
- power supply and unplug the power plug. When there is smoke emitted from the device, or some abnormal noise or smell, disconnect the device from the power supply, and unplug the power plug immediately.<br>Contact the specified maintenance center for repair
- Contact the specified maintenance center for repair. Do not insert any object into equipment slots that is not part of the
- · Before connecting a cable, connect the grounding cable of the de-Before connecting a cable, connect the grounding cable of the device first. Do not disconnect the grounding cable until you disconnect all other

Cleaning Requirements<br> **Existence cleaning the device, disconnect it from the power supply.**<br> **Existence of soft, dry and anti-static cloth to clean the device.**<br> **Keep the power plug clean and dry.** 

Troubleshooting

The unit cannot supply power to device other than Yealink device.<br>There is a had connection with the olun

1. Clean the plug with a dry cloth.

1. Clean the plug with a dry cloth. 2. Connect it to another wall outlet.

The usage environment is out of operating temperature range. 1. Use in the operating temperature range. The cable between the unit and the Yealink device is connected incorrectly. 1. Connect the cable correctly.

You cannot connect the cable properly. 1. You may have connected a wrong Yealink device.

2. Use the correct power supply.<br>2. Use the correct power supply.

Some dust, etc., may be in the port. 1. Clean the port. Contact your dealer or authorized service facility for any further questions. FCC Statement

**This with part 15 of the FCC Rules. Operation is s** following two conditions: (1) this device may not cause harmful interference, and (2) this

aevice must accept any internevence received, including interserence trust may<br>cause undesired operation.<br>Foy Changes or modifications not expressly approved by the party responsible<br>for compliance could void the user's au

IC Statement

This device comples with Industry Canada's loence-exempt RSSs. Operation is<br>subject to the following two conditions:<br>(1) this device may not cause interference; and<br>(2) this device must accept any interference, including i

cause undesired operation of the device. CAN KES-3(B)<br>Le présent appareil est conforme aux CNR d'Industrie Canada applicables aux<br>appareils radio essenpts de Ecence. L'esploitation est autorisée aux deux<br>conditions suivant

conditions suivantes :<br>(1) l'appareil ne doit pas produire de brouillage;<br>(2) l'utilisateur de l'appareil doit accepter tout brouillage :

(2) l'utilisateur de l'appareil doit accepter tout brouillage radioélectrique subi, même si le brouillage est susceptible d'en compromettre le

### Radiation Exposure Statement

Radiation Exposure Statement This equipment complies with FCC and IC radiation exposure limits set forth for an uncontrolled environment. This equipment should be installed and operated with minimum distance 20cm between the radiator and your body. Cet émetteur ne doit pas être Co-placé ou ne fonctionnant en même temps

qu'aucune autre antenne ou émetteur. Cet équipement devrait être installé et actionné avec une distance minimum de 20 centimètres entre le radiateur et

### votre corps. Contact Information

YEARJEK RETWORK TECHNOLOGY CO, J.T.O.<br>1992, Jos Floor, No.16, Yun Dieg North Road, Hull District, Xiarnen City, Fujian, P.R. China<br>1992, Jos Floor, No.16, Yun Dieg North Road, Hull District, Xiarnendary, The Netherlands<br>St

Made in China

### **About Yealink**

Yealink (Stock Code: 300628) is a global leading unified communication (UC) terminal solution provider that primarily offers video conferencing systems and voice communication solutions. Founded in 2001, Yealink leverages its independent research and development and innovation to pursue its core mission: "Easy collaboration, high productivity." The company's high-quality UC terminal solutions enhance the work efficiency and competitive advantages of its customers in over 100 countries. Yealink is the world's second-largest SIP phone provider and is number one in the China market.

### **Technical Support**

Visit Yealink WIKI (http://support.yealink.com/) for the latest firmware, guides, FAQ, Product documents, and more. For better service, we sincerely recommend you to use Yealink Ticketing system (https://ticket.yealink.com) to submit all your technical issues.

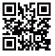

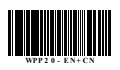

YEALINK(XIAMEN) NETWORK TECHNOLOGY CO.,LTD. Web: www.yealink.com

Addr: 309, 3th Floor, No.16, Yun Ding North Road, Huli District, Xiamen City, Fujian, P.R. China Copyright©2019 YEALINK(XIAMEN) NETWORK TECHNOLOGY CO.,LTD.All rights reserved.